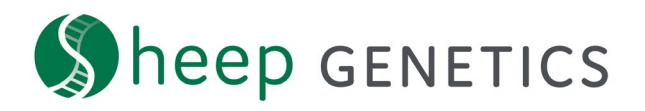

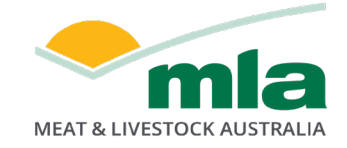

## **Sheep Genetics Search Tool**

# **How to Guide: Access the Data Quality Score (DQS) report**

## **A guide to accessing and downloading the DQS report from Sheep Genetics**

For: ram breeders and service providers

The DQS report is now available to breeders and Service Providers through Sheep Genetics search site. You can access a refreshed report after every fortnightly analysis. There is help documentation available on the search site to assist in understanding and interpreting the DQS report.

To access the DQS report it is necessary to have your account, and any Service Providers you would like to have access, to be linked to your flock/s. You know if your account to a flock when you see the box below filled in with your correct details.

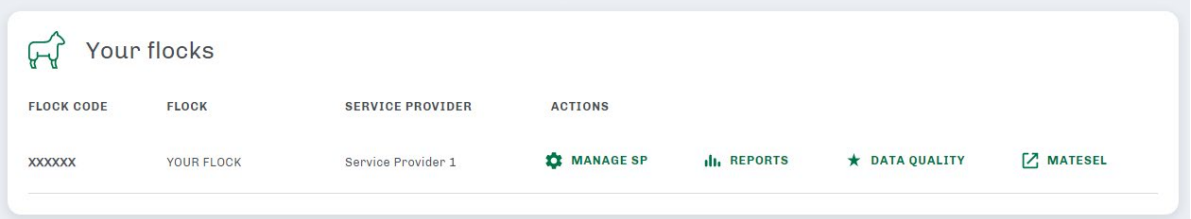

Figure 1: 'Your flocks' tile on the search site dashboard when you log in to Sheep Genetics.

If your flock or service provider is not linked to your account, please see the How to Guide for creating and linking an account or contact Sheep Genetics.

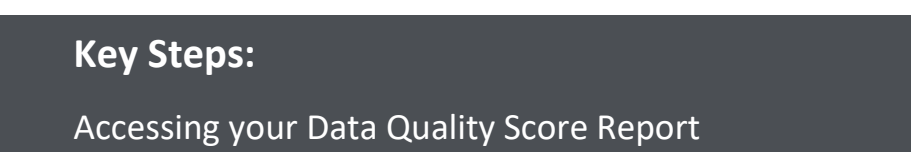

1. Login to the search site with your username and password

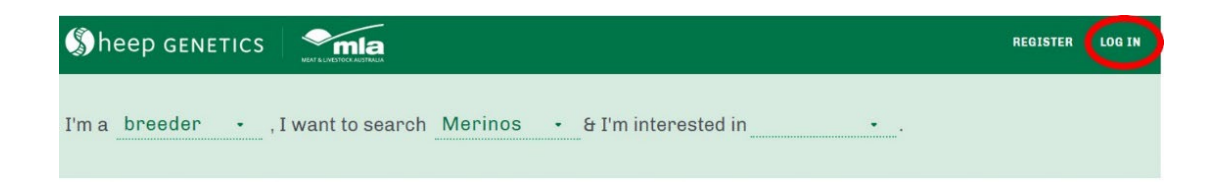

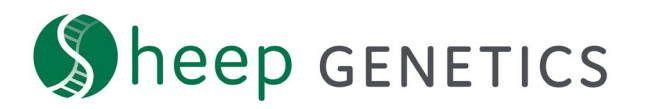

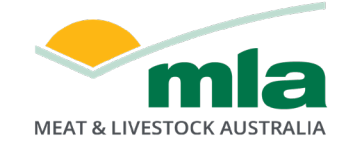

2. Select the "Data Quality" in the actions tab of the Your Flock box

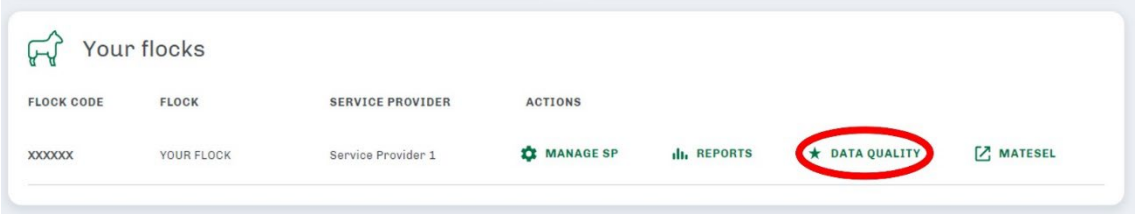

- 3. On the DQS report page, you can fill in the required fields from the drop-down box to have your correct:
	- **Flock**
	- **Analysis**
	- Standard Index
	- **Site**

#### RAMping Up Genetics Gain (RUGG) and Data Quality Score (DQS)

Data is the cornerstone of Sheep Genetics' evaluations. Optimal data quality is vital in enhancing the reliability of ASBVs to make accurate selection decisions and therefore maximising genetic gain

This report provides breeders with better information on the variables that impact the rate of genetic gain of their flock. These variables include the amount and quality of pedigree, trait recording and how effectively this data is used. By considering the individual components of the breeder's equation and balancing them, breeders are able to maximise genetic gain.

The Data Quality Score (DQS) describes the overall quality of a flock's data. It is made up of measures of data quantity, quality and timeliness. This includes measures of:

- . The amount of data, including the number of animals and traits being recorded The more data you submit, the more information we have to make unbiased comparisons of animals through ASBVs.
- . Completeness and accuracy of records, including how well pedigree, birth date and birth types and performance traits are recorded. Better quality data results in more accurate ASBVs
- Data structure, including progeny numbers and sire representation across groups, and linkage.
- . Timeliness, which is a measure of how promptly data is submitted to the evaluation from time of collection. The timely submission of data means that all available information is used to estimate ASBVs. This will also minimise the potential amount of re-ranking or movement of ASBVs.

This report also provides other measures that impact genetic gain, however are not a direct reflection of data quality, and therefore do not contribute to the score. These elements are around selection decisions and breeding program, including your choice of sires, generation interval and selection intensity

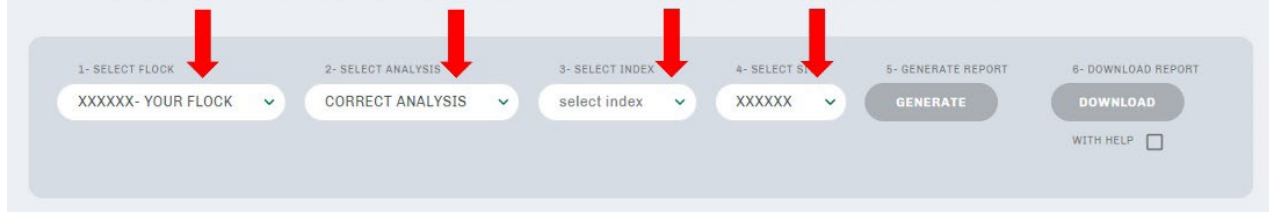

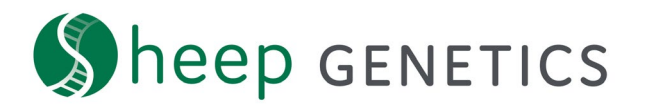

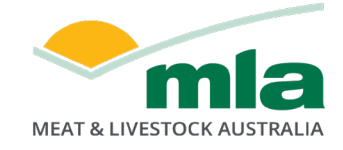

4. Once the drop-down boxes are correctly filled in the "Generate" and Download" buttons will appear green. Click on these to generate the DQS report on the webpage and/or download it to a pdf.

*NOTE: tick the "with help" box to have additional explanation and interpretation assistance to be generated and downloaded with the DQS report for ease of use.* 

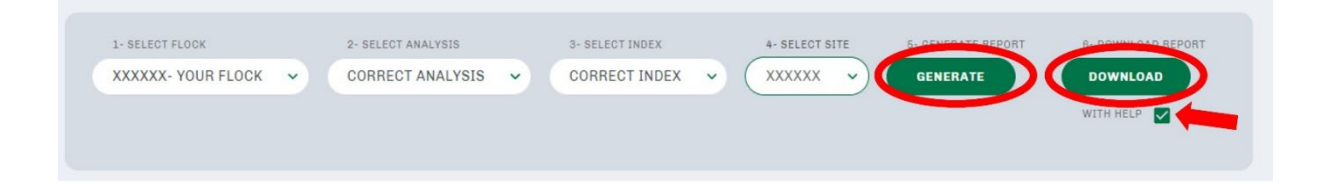

### **Contact Sheep Genetics**

For any questions or to have your account linked contact Sheep Genetics

**Email:** [info@sheepgenetics.org.au](mailto:info@sheepgenetics.org.au)

**Phone:** + 61 28055 1818